## **ISTRUZIONI**

# **PER IL VERSAMENTO DELLA II^ RATA**

# **ISCRIZIONE PAS**

## **a.a.2013/2014**

Per effettuare il versamento della II^ rata di iscrizione al PAS, per l'a.a.2013/2014, è necessario accedere all'Area Riservata del Portale Studenti (https://studenti.unisalento.it):

A) Effettuare il Login (Fig.1) con le credenziali (nome utente e password ) già utilizzate all'atto dell'iscrizione al percorso abilitante speciale (PAS).

- B) Accedere all'Area "CONCORSI/IMMATRICOLAZIONI" e selezionare, dal menù a sinistra, la voce "pagamenti" (Fig.2).
- C) Selezionare il numero di fattura relativo al "versamento in debito" evidenziato dal sistema in colore rosso (Fig.3).
- D) Scegliere la modalità di pagamento (Fig.4), che può avvenire con pagamento on line con carta di credito, ovvero da sportello bancario. In tal caso, la distinta di pagamento generata dal sistema andrà esibita presso un qualsiasi sportello sul territorio della Banca Monte dei Paschi di Siena S.p.a. – Tesoriere dell'Università del Salento.
- E) Effettuare il pagamento della II rata di iscrizione entro il 31 maggio 2014.

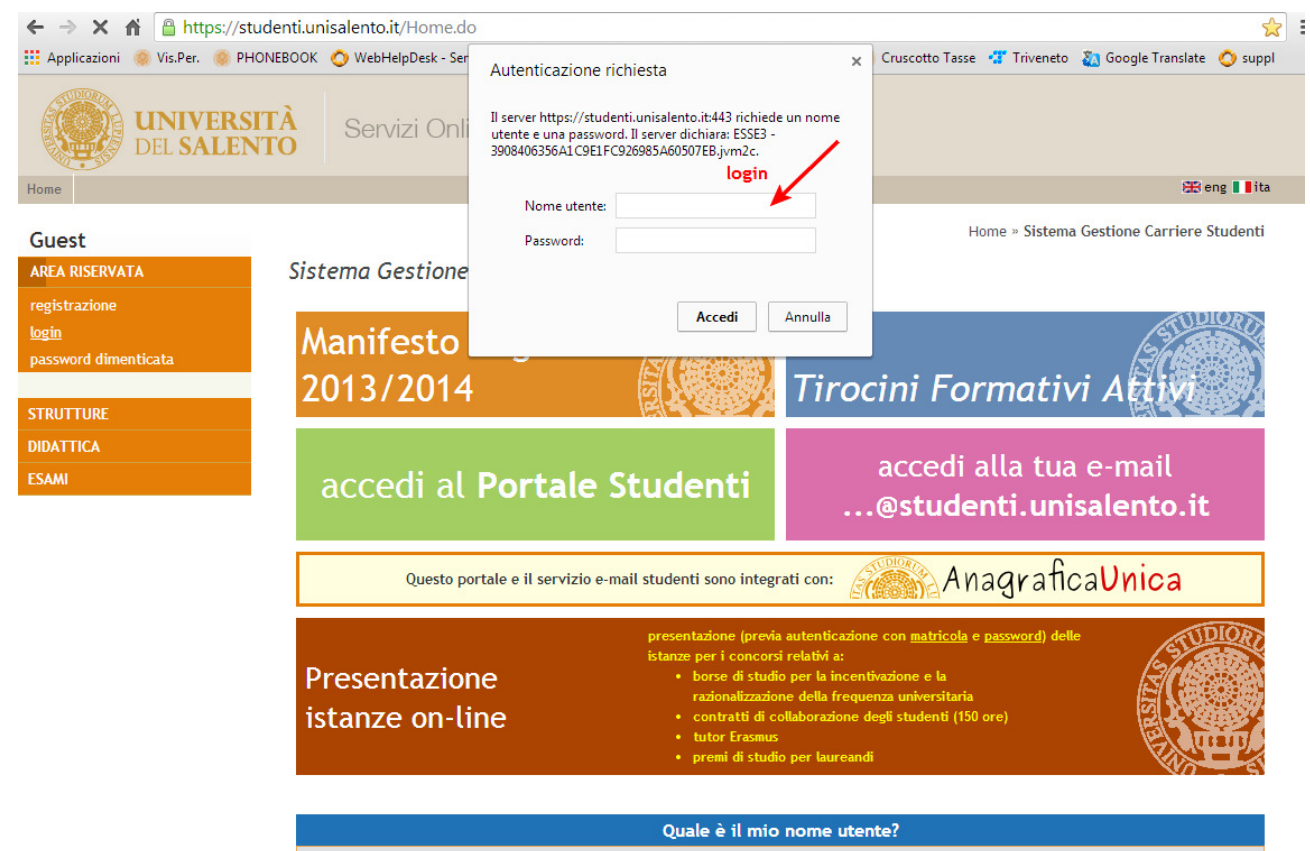

Studenti iscritti ed ex-studenti / laureati:

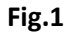

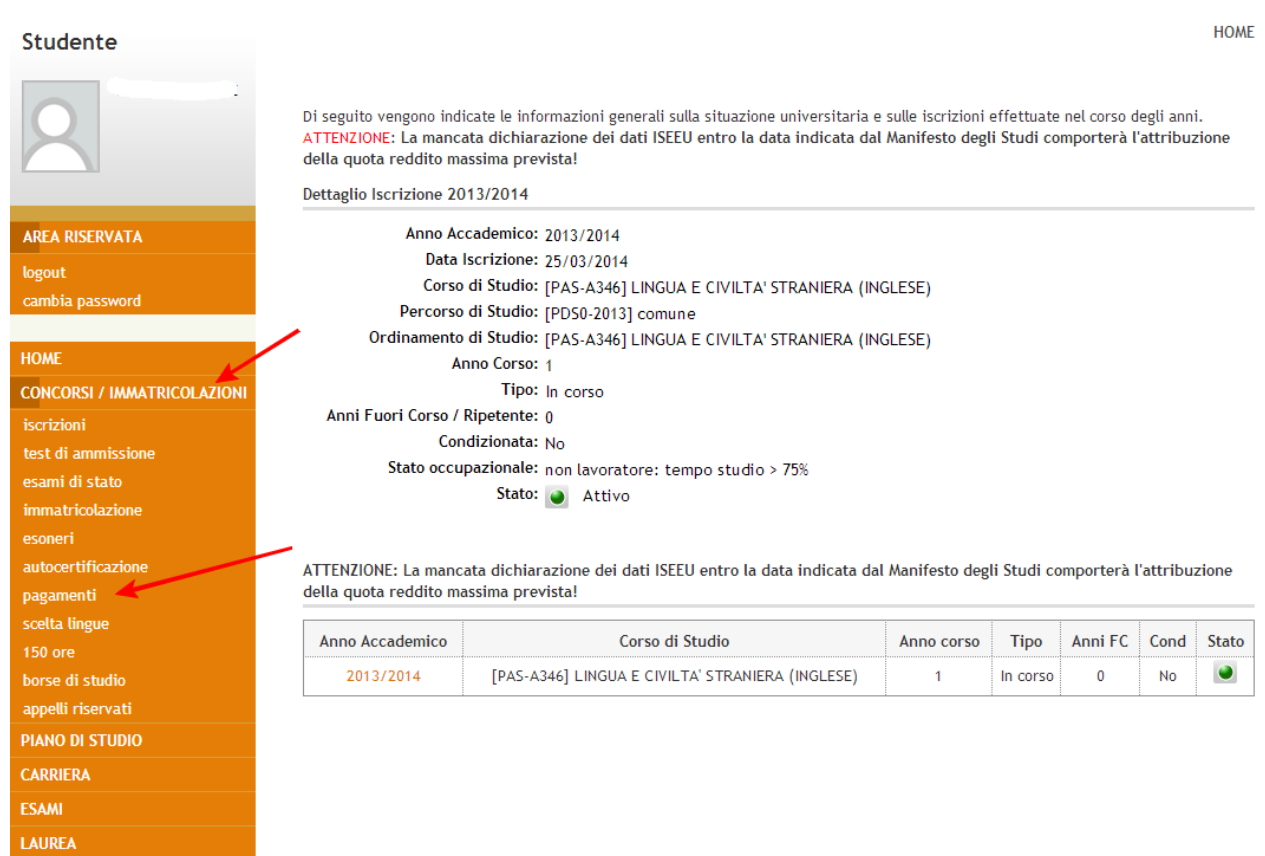

#### Studente

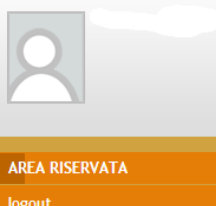

ambia password

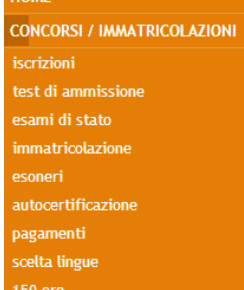

# $FIG.3$

#### Studente

AREA RISERVATA logout

cambia password

test di ammissione

autocertificazione

**HOME** 

## Dettaglio Fattura

Fattura 3059085

Data Scadenza: 31/05/2014 Importo:  $\epsilon$  1.000,00 Modalità: Banca diretto

#### **Tasse**

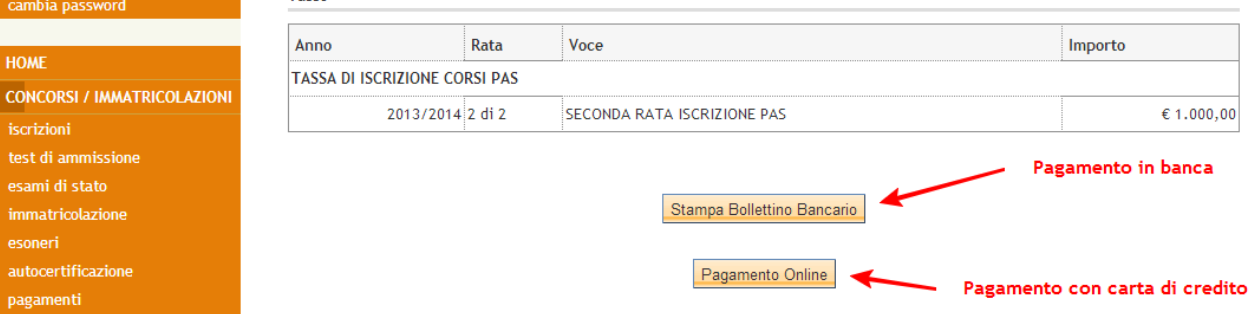

scelta lingue  $(FIG.4)$ 

pagamenti

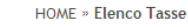

### **Elenco Tasse**

Questa pagina visualizza la lista delle tasse e l'importo relativo.

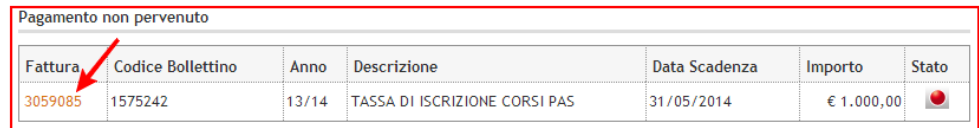

Versamento in debito

#### Pagamento effettuato

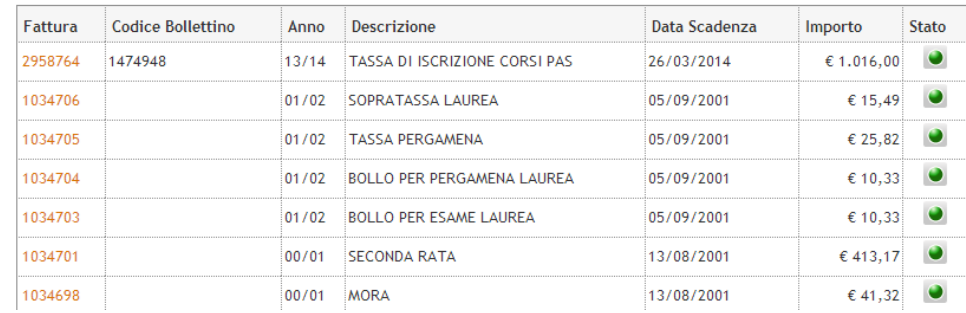

HOME » Elenco Tasse » Dettaglio Fattura